- **Wikiprint Book**
- **Title: Tuning PostgreSQL**

**Subject: eDokumenty - elektroniczny system obiegu dokumentów, workflow i CRM - AdminGuide/TuningPostgresql**

**Version: 23**

**Date: 07/03/24 10:30:55**

# **Table of Contents**

*Tuning PostgreSQL 3 shared\_buffers 3 effective\_cache\_size 3 work\_mem 3*

2

## **Tuning PostgreSQL**

PostgreSQL jest jedną z najbardziej zaawansowanych baz na świecie, wydajnością dorównuje liderom, jednakże parametry standardowej instalacji raczej nie są zaprojektowane do osiągania największej wydajności.

W celu zwiększenia wydajności na większości współczesnych maszyn należy przeprowadzić zmianę niektórych parametrów. Spośród nich najważniejsze to:

### **shared\_buffers**

Konfiguracja shared\_buffers określa, ile pamięci jest poświęcone dla PostgreSQL do buforowania danych. Rozsądną wartość początkową shared buffers jest 1/4 pamięci w systemie. Należy pamiętać, że w systemie Windows, duże wartości shared buffers nie są tak skuteczne, prawdopodobnie lepsze wyniki można otrzymać utrzymując stosunkowo niskie shared buffers, pozwalając korzystać z pamięci podręcznej systemu operacyjnego.

Prawdopodobnie należy w ślad za tym ustawieniem zwiększyć ustawienie w systemie operacyjnym *kernel.shmmax*. W tym celu należy dopisać do /etc/sysctl.conf (256MB - jeżeli w systemie posiadamy 1GB RAM).

```
/etc/sysctl.conf
kernel.shmmax = 268435456
```
/etc/postgresql/8.3/postgresql.conf shared\_buffers = 196MB

#### **effective\_cache\_size**

Należy ustawić ile pamięci jest do buforowania dysku pozostałości po uwzględnieniu tego, co jest używane przez system operacyjny, dedykowanej pamięci PostgreSQL, i innych aplikacji. Jeśli jest zbyt niska, indeksy nie mogą być wykorzystywane do wykonywania kwerend w taki sposób jaki można się spodziewać. Ustawianie effective\_cache\_size do 1/2 całkowitej pamięci jest normalnym konserwatywnym ustawieniem. Można lepiej oszacować to ustawienie patrząc na statystyki OS. W systemach uniksowych, dodać należy wartości *free + cached* z polecenia *free*.

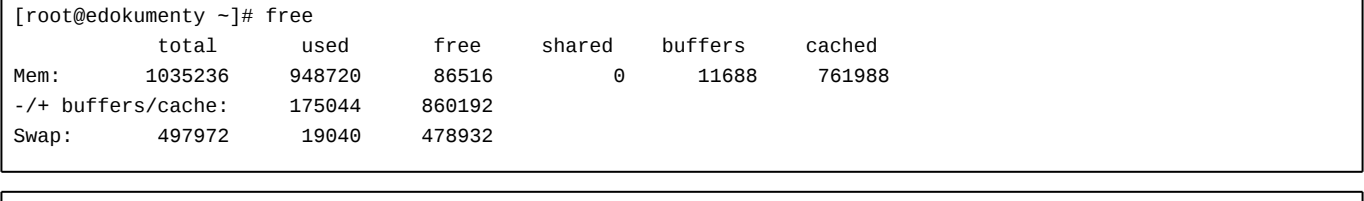

/etc/postgresql/8.3/postgresql.conf effective\_cache\_size = 1024MB

W systemie Windows sprawdzić to można Menedżerze zadań na zakładce Wydajność - pole *Buforowana*.

#### **work\_mem**

Work\_mem ustawić należy na nieco wyższą wartość niż jest domyślnie, ale należy uważać aby nie przesadzić.

Rozmiar tej opcji jest stosowany do każdego rodzaju pracy wykonywanej przez każdego użytkownika. Jeśli ustawimy go na 50MB, i mamy 30 użytkowników to wkrótce obciążenie wzrośnie do 1,5 GB pamięci rzeczywistej. Jeśli tyle posiadamy w systemie - to OK.

```
/etc/postgresql/8.3/postgresql.conf
work mem = 128MB
```